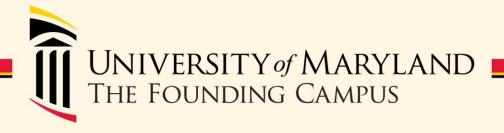

# Payroll Reps Meeting

March 6, 2014 SON Auditorium 10AM - Noon

## **Agenda**

- Contingent 1 Hiring Process Changes
- Action/Action Reason Changes
- HRMS to HCM Upgrade Update
- Payroll Reminders

#### **Presenters**

- Human Resource Services
  - Juliet Dickerson
  - Jackie Ball
- Financial Systems
  - Kevin Curley
- Financial Services
  - Susan McKechnie

Human Resource Services presents

# CHANGES TO THE HIRING PROCESS FOR CONTINGENT CATEGORY I STAFF

## Changes to Staff Contingent Category I Hiring Process

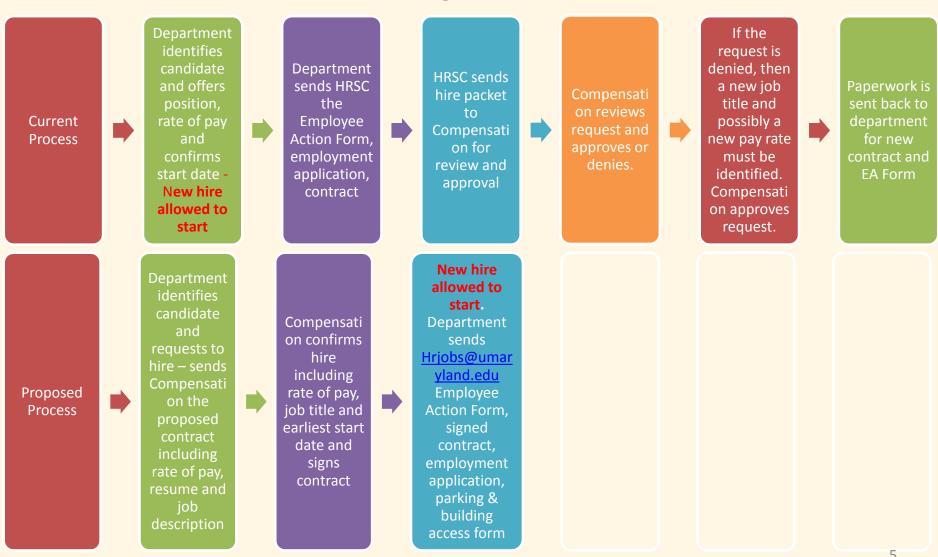

# Changes to Contingent Category I (CI) Hiring Process

#### Former process:

- Hiring Manager identifies CI candidate and selects job title and rate of pay
- CI allowed to start creates compliance issues
- Paperwork sent to HRSC, then forwarded to Compensation for approval
- Compensation reviews department's request to use job title and pay

# Changes to Contingent Category I (CI) Hiring Process

#### New process:

- Hiring manager prepares offer letter (Compensation to provide template offer letter)
- Hiring manager sends offer letter and contract to CI candidate for signatures
- Hiring Manager sends EA Form, approved contract, job offer letter, and employment application to hrjobs@umaryland.edu
- CI employee scheduled for onboarding intake session (regular or CII) which will be their first day of employment

# Onboarding for Contingent Category I (CI) Hiring Process

- HRS sends welcome letter from UMB
- HRS oversees completion of new hire paperwork during onboarding intake session (regular or CII)
- HRS directs new hire to the campus center for photo ID
- Hiring manager coordinates where the new hire reports to after photo ID processed
- Hiring manager assigns building access and parking

Human Resource Services presents

#### **EMPLOYEE ACTION CHANGES**

# **Employee Action Changes**

- There are new action reasons in POS, PAY, LOA, PLA, and TER.
- The action code DTA has been inactivated; Action reasons in this code have been realigned between PAY and POS.
- Any action reasons no longer in use have been inactivated (history is still maintained).
- Some action reasons are located under PAY and POS.

# **Employee Action Changes (Cont'd)**

- Some action reasons have employee class restrictions.
- All new action/action reason codes/documentation required and EA forms will be available on the HR website effective March 10, 2014.
- EA forms that are submitted without documentation will be held or returned to the department.
- Any questions with regards to action/action reason codes must be sent to HRServiceCenter or HRWeb.

## **Action Codes**

| Current<br>Action Codes | Action Codes as of 03/17/2014 | Definition                                                                                   |
|-------------------------|-------------------------------|----------------------------------------------------------------------------------------------|
| HIR                     | HIR                           | New to UMB System                                                                            |
| REH                     | REH                           | To bring back an employee for reemployment                                                   |
| DTA                     | INACTIVATED                   | N/A                                                                                          |
| POS                     | POS                           | Only used when a job change impacts the employee's position only (PAY is not impacted)       |
| PAY                     | PAY                           | Only used when a job change impacts the employee's position and pay                          |
| LOA                     | LOA                           | To place an employee on a unpaid Leave of Absence                                            |
| PLA                     | PLA                           | To place an employee on a paid Leave of Absence                                              |
| SWB                     | SWB                           | To place an employee on a short work break (restricted to employee class 04 and 36)          |
| RWB                     | RWB                           | To bring back an employee from a short work break (restricted to employee classes 04 and 36) |
| TER                     | TER                           | To separate employees from UMB                                                               |

## **Examples of Changes**

#### **Example of inactivated action reason**

 DTA/ADR (Address)- This action reason is no longer active because employees can update their address through self-service. The restriction on updating the state has been removed.

#### **Example of an action reason code in PAY and POS**

- DTA/CTR (Contingent II to Regular)- The action reason is listed in PAY and POS.
  - If the conversion of a CII has an impact on an employee's pay,
     then the action reason code to use is PAY/CTR.
  - If the conversion of a CII has an impact on an employee's position (no pay change), then the action reason code POS/CTR is used.

# **Examples of Changes**

#### Examples of an action reason code w/documentation

- PLA/SAT (Sabbatical/12 months)- Dean's Office approval,
   Department Memo
- PAY/ACT (Acting Capacity) Memo of approval from Compensation
- POS/EXT(Extended Probation)- Memo from School/Department
- TER/LAY (Layoff)- Approved Layoff Request from HRS

#### **Examples of a new action reason codes**

| Action                | Old     | New     |
|-----------------------|---------|---------|
| Employee Class Change | DTA/EMP | POS/EMP |
| FTE Change            | DTA/FTE | PAY/FTE |

## **EA Form Changes**

- Starting March 10, 2014, EA forms are available for HIR, REH, and TER (when submitted with REH for leave payout purposes) actions only.
- For all other actions the departments should use the Employee Pre-Print:

HCM 9.1: Menu>Workforce Administration>Job Information>Reports>UMB Employee Pre-Print Form

Financial Systems presents

# HRMS UPGRADE PEOPLESOFT 8.3 TO 9.1

# Project Year-to-Date Salary Encumbrances in HCM 9.1

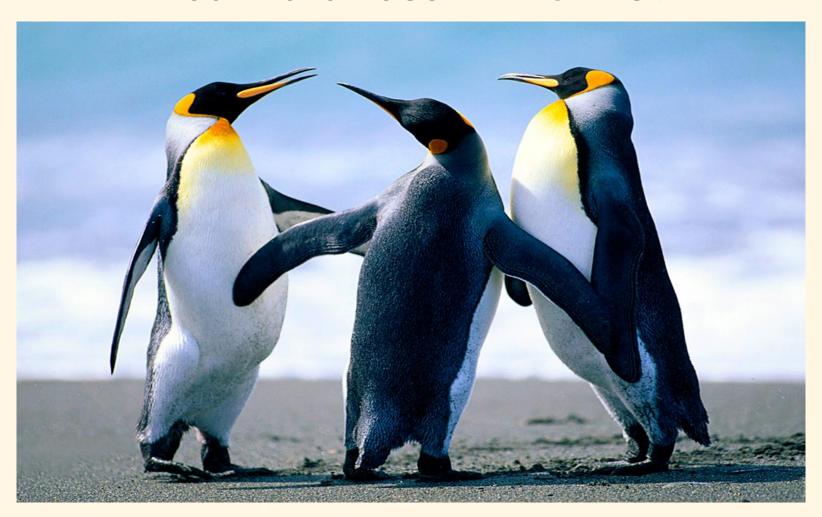

# What's Not Changing

- EFPs (Employee Funding Profiles) are managed and maintained per employee, per funding source.
- EFPs are keyed by Fiscal Year and must be entered and fully approved by 2pm on payday Friday.
- A fiscal year end EFP 'rollover' will continue.

# What's Not Changing

- Salary encumbrances are created by running a set of independent/sequential processes...
  - Each pay period salaries and fringes are distributed in the GL.
  - The previous pay period's calculated salary encumbrances are liquidated or eliminated.
  - The System (re) calculates & posts new salary encumbrances

## What's New and Different

- Employee Funding Profile (EFP) now recognizes Project Funding End Dates that extend beyond the current fiscal year. This eliminates the need of managing multiple Fiscal Year EFPs in order for the system to calculate salary encumbrances through a project's end date.
- Project Funding End Dates may not extend beyond 5 future fiscal years. (Current fiscal year plus 5)

### What's New and Different

- Account codes now called Combination
   (Combo) Codes function remains the same.
- No more future 'fiscal year gap' salary encumbrances posted to departmental PCAs.
- EFP Override function simplified

## What's New and Different

 There is more flexibility in determining how salary encumbrances will be calculated i.e. for a single project period or through multiple project periods. How your project is funded should determine how you want to calc and monitor the project's salary encumbrances.

#### Project Year-to-Date Salary Encumbrance Model In HCM 9.1

Award Period Oct 1, 2013 to Sept 30, 2018

Project Period - Oct 1, 2013 to Sept 30, 2014

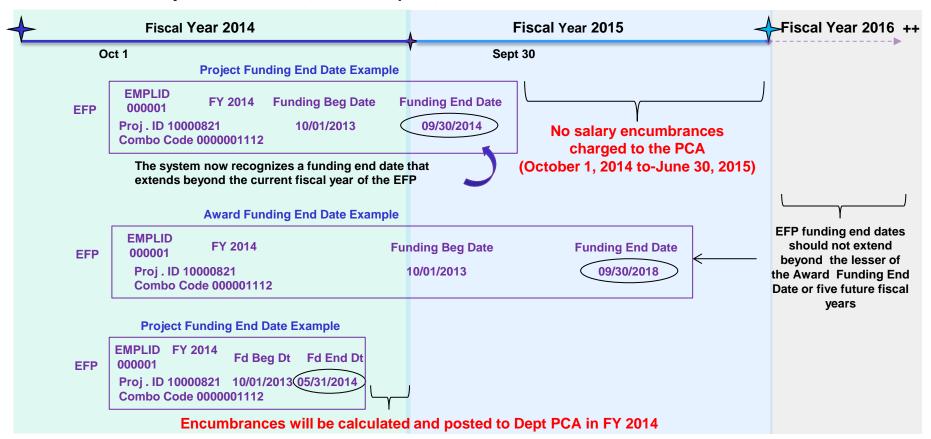

#### **EFP Transition Task**

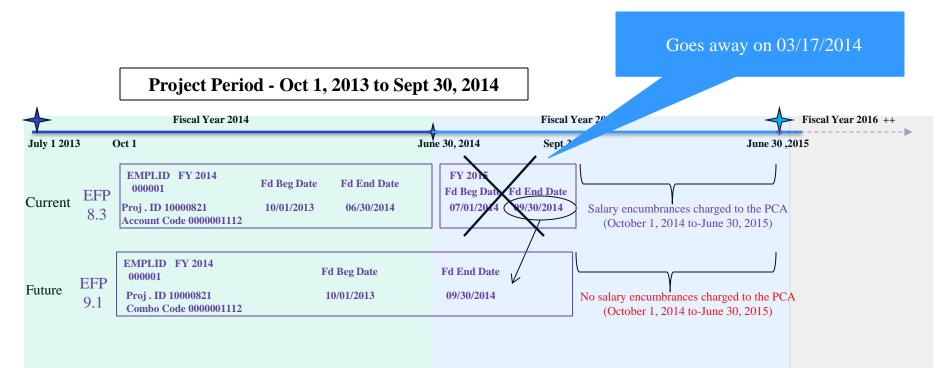

Highly Recommended - Run the Funding Summary Report by March 11, 2014

Remember to save the report to your local hard drive for future reference!

# Important dates to remember ....

| March | 10    | Revised EA form for HIR, REH, TER actions, otherwise use Pre-Print |
|-------|-------|--------------------------------------------------------------------|
|       | 11    | Approve ETS, EFPs, Travel <i>e</i> Form Requests & Expenses        |
|       | 12-16 | System down for upgrade - no access to HRMS, Travel <i>e</i> Forms |
|       | 15    | No access to eUMB Portal, All RAVEN, Financials                    |
|       | 17    | HCM 9.1 in production , Travel <i>e</i> Form back up               |
|       | 26    | Payroll Rep Meeting for Merit Pay processing instructions          |

# Important dates to remember ....

| April | 8   | Campus access to Merit Pay processing screens (PITP) |
|-------|-----|------------------------------------------------------|
|       | 20  | Deadline for Departments to COMPLETE Merit Pay       |
|       | TBD | ePAF Pilot Group training                            |
| May   | TBD | ePAF Pilot goes live                                 |
|       | 9   | Pay date includes Merit Pay retroactive to April 1   |
| June  | TBD | EFP rollover for FY 2015                             |
|       | TBD | Begin campus rollout for ePAF                        |

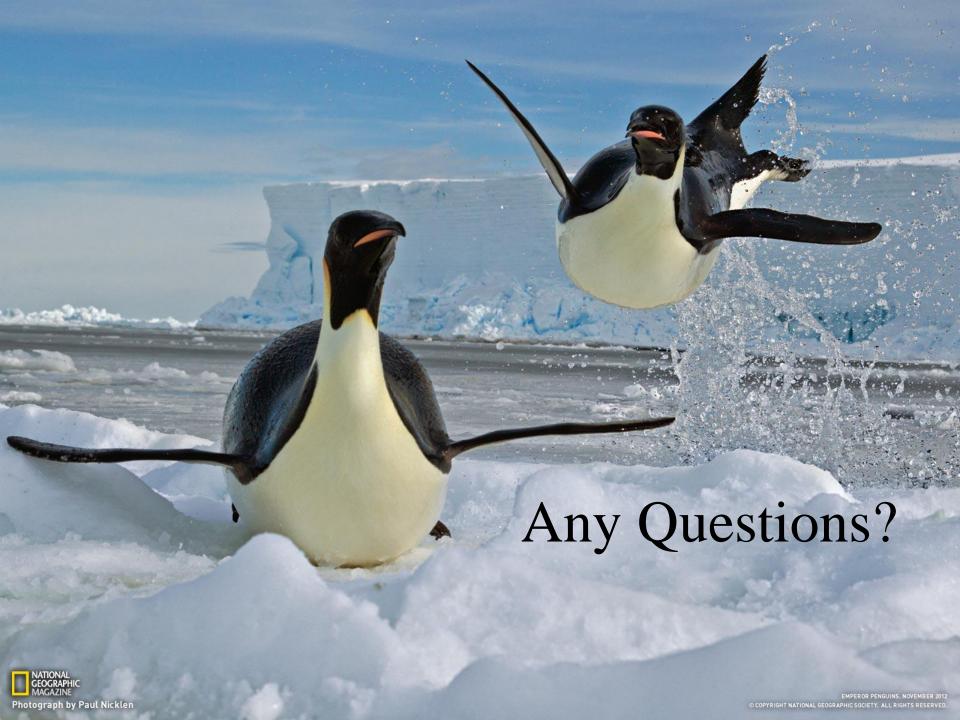

Financial Services presents

### PAYROLL UPDATES AND REMINDERS

Sign up for training

http://cf.umaryland.edu/cits\_training/index.cfm

- What's New with the Upgraded eUMB HRMS?
  - 3/6 & 3/12 (last 2 sessions)
- Commitment Accounting for EXISTING CA Users
  - 3/14 3/21 (6 sessions)
- New UPKs for the Intro, Dept Payroll
   Processing and CA to be posted on-line next week- review on your own

- Payroll calendar has been updated on the FSPR website- review it!
- Remind staff that they can submit timesheets starting Friday, 3/7
  - Supervisors can approve 3/7 through 3/11
  - TL Init should approve after FSPR e-mail on 3/11
- Payroll adjustment forms for PP14-19 are due by Tuesday, March 11<sup>th</sup>

- On March 11<sup>th</sup> after receiving the e-mail from FSPR, run the PP14-18 check register and leave accrual reports ASAP
  - The reports will be deleted during upgrade process- save off-line
  - Check register can be re-created anytime but the Leave Accrual report can only be run through March 24<sup>th</sup> for PP14-18

- Review the check register to see if you need any payroll advances
  - FSPR cannot approve advances on 3/12-14
  - Advance paperwork must be delivered to FSPR by 4pm on Tuesday 3/11- pickup advance checks on Friday 3/14
  - If you miss that deadline, advance checks will be processed from 3/17-3/19

# Things to on March 17<sup>th</sup>

- Clear cache (i.e. temporary internet files)
- Log in to new system
- Affiliates can note new ID that replaces the current ID that begins with an "A" (in header area of page)

# Things to on March 17<sup>th</sup>

- Approve payable time!
  - HCM 9.1: Main Menu>Manager Self Service>Time Management>Approve Time and Exceptions>Payable Time

- Approve timesheets so that payable time can be approved the next day before 10AM
  - HCM 9.1: Main Menu>UMB Self Service
     Manager>UMB Approve Timesheet

# Things to do March 18<sup>th</sup> – 21<sup>st</sup>

- Review your Payroll Register report carefully!
  - HCM 9.1: Main Menu>Payroll for North America>Payroll Processing USA>Pay Period Reports>Payroll Register
- Run query: UMB\_PR\_COMP\_COMPARE\_RG
  - HCM 9.1: Main Menu>Reporting Tools>Query>Query
     Manager
  - Results list all employees where there is a difference between the current **regular** pay and the base pay from the Job Data page
  - You will not see any overtime, shift or additional pay items
- Recalculate retro pay, if applicable
- Continue this through stabilization period

- Standard hours on Job Data should agree with the T&L schedule (Regular and C2 Staff)
  - If employee is hired for less than 40 hours per week OR the 40 hr/week employee does not work Monday-Friday 8 hours per day a new schedule must be assigned
  - Can cause over/under-payments for Non-exempt staff

- Standard hours on Job Data should agree with the T&L schedule (Regular and C2 Staff)
  - View standard hours from the Job Information tab on the Job Data page (HCM 9.1):

HCM 9.1: Main Menu>Workforce
Administration>Job Information>Job Data

– Change work schedule (HCM 9.1):

HCM 9.1: Main Menu>Time and Labor>Enroll Time Reporters>Assign Work Schedule

- W-4 Review
  - New 2014 versions along with instructions posted on FSPR website
  - Changes to form include:
    - Out-of-state residents should enter county where employed (i.e. Baltimore City if working on campus)
  - Employees who don't go through HR on-boarding:
    - PR Reps need to review so they are not sent back
    - Employees have maximum taxes withheld if not done right and no refunds will be made

- Missing e-mail addresses
  - Supervisors need for notices about approving timesheets
    - Query: UMB\_ETS\_SUPR\_TLIN\_NO\_EMAIL
  - Employees need for notices about recycled timesheets
    - Query: UMB\_ETS\_USERS\_NO\_EMAIL
  - Have employees use EE self-service or PR Reps use
     Manager self-service to update e-mail addresses

- Self-service address changes
  - Please remind employees that they need to update their address through POSC or via CPB forms (and DBM) if they change addresses

https://hr.umaryland.edu/Current Employees/Emp Self service#addr

 Also, if an employee moves to a new state or moves to a different county within MD, a new W-4 needs to be completed

# Timesheet/payroll audits

- Problems identified by auditor with Payroll Reps who are supervisors and TL initiators (and TL approvers)
- Edit was created to require another TL Init approver if TL Init modifies a timesheet as a supervisor
- We are considering not allowing a person to have both TL Init and TL approver roles

# Timesheet/payroll audits

 Departments need to print the PR Register or Cost Center report before gross pay is sent to CPB and have person with fiscal authority approve with signature as evidence

### **Timesheets**

 Before an employee transfers from your dept to another dept make sure all timesheets are completed- the old dept is still responsible for obtaining the timesheet but FSPR will have to reconcile

## **Next meeting**

- Merit processing
  - Wednesday, March 26<sup>th</sup>
  - 10AM-noon
  - SON Auditorium

# **Questions or Comments**

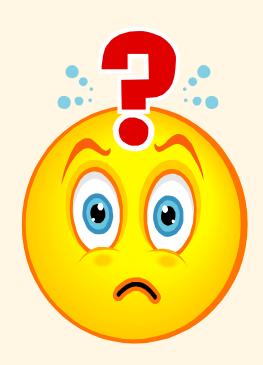